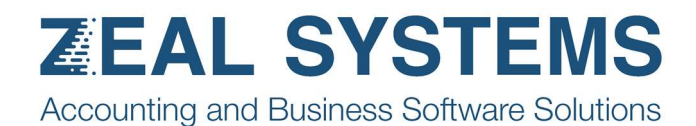

## Creditors PO Stock Reoder

## Enter enquiry selections

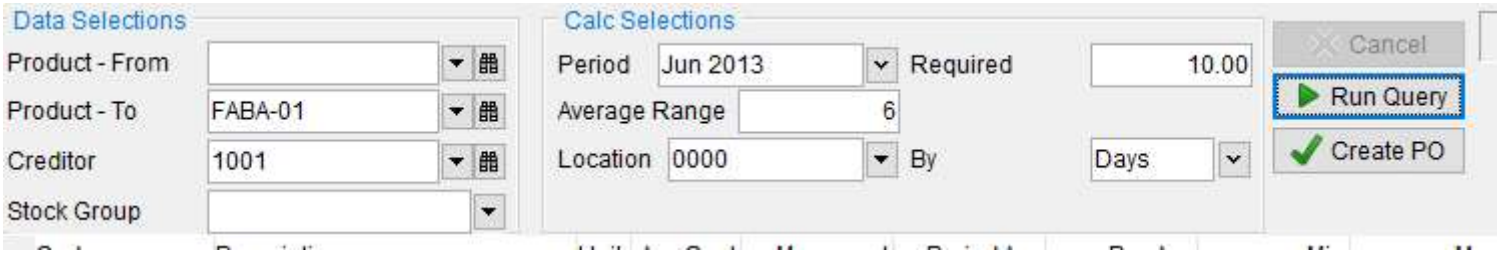

## Review/edit data

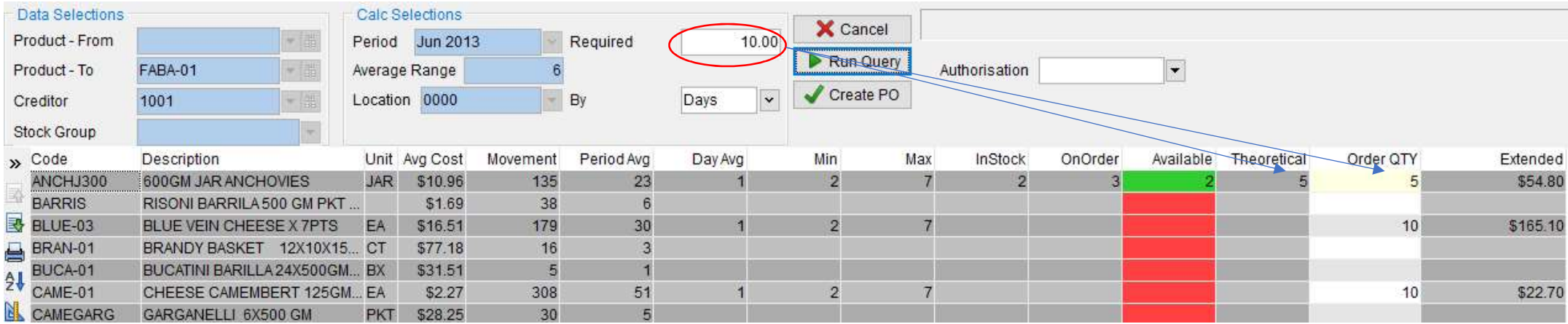

## Create purchase orders

Press Create PO